# **Editing Basics**

Week 2

# **Terminology**

- 1. Frame Rate
- 2. Codec
- 3. Aspect Ratio
- 4. Pixel Aspect Ratio
- 5. Progressive
- 6. Interlaced
- 7. Scrubbing
- 8. Playhead

#### Theory - When to Cut

- 1. Cut to action
- 2. Cut for emphasis a. to music beat
- 3. Cut for duration

#### Theory - When not to Cut

- 1. important moments
- 2. too frequent

FIND SAMPLES Too Frequent Cuts, find cut to action

Continuity vs Dynamic

**Continuity**: goal to have a smooth narrative story **Dynamic:** sometimes discontinuity, adds emphasis to a cut, or sequence. Montage is a good example

**180 Line** (different than 180 shutter) Cuts should not be more than 180 degrees from each other

**Continuity** 

- **1. Establishing Shot**: goal to have a smooth narrative story
- **2. Cuttaway:** takes you away from main action
- **3. Matched Action:** punch in on activity
	- **a. Cross Frame:** reveal subject by cutting to someone crossing frame
	- **b. Empty Frame**: cut to empty frame
- **4. 180 Line:** (different than 180 shutter) Cuts should not be more than 180 degrees from each other
- **5. 30 degree**: cuts should at least be 30 degrees apart
- **6. Crosscut:** different scenes similar part of story (hero & villain in different settings)

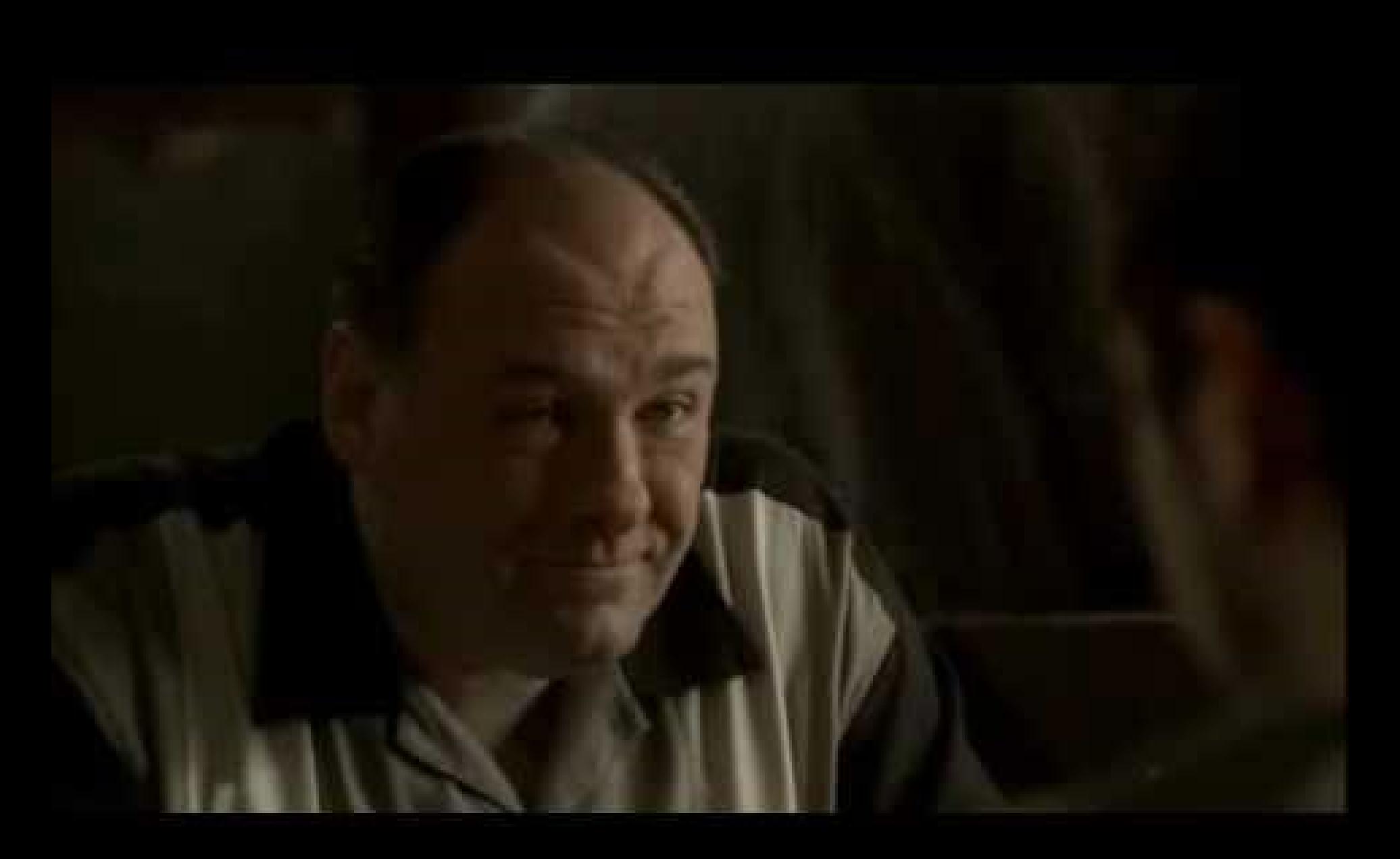

Dynamic

**Jump Cut**: If you cut on the same axis not to action, empty frame, cross frame, or any of the cuts listed before then you have a jump cut.

Jump cuts are jarring, but can be used to add emphasis.

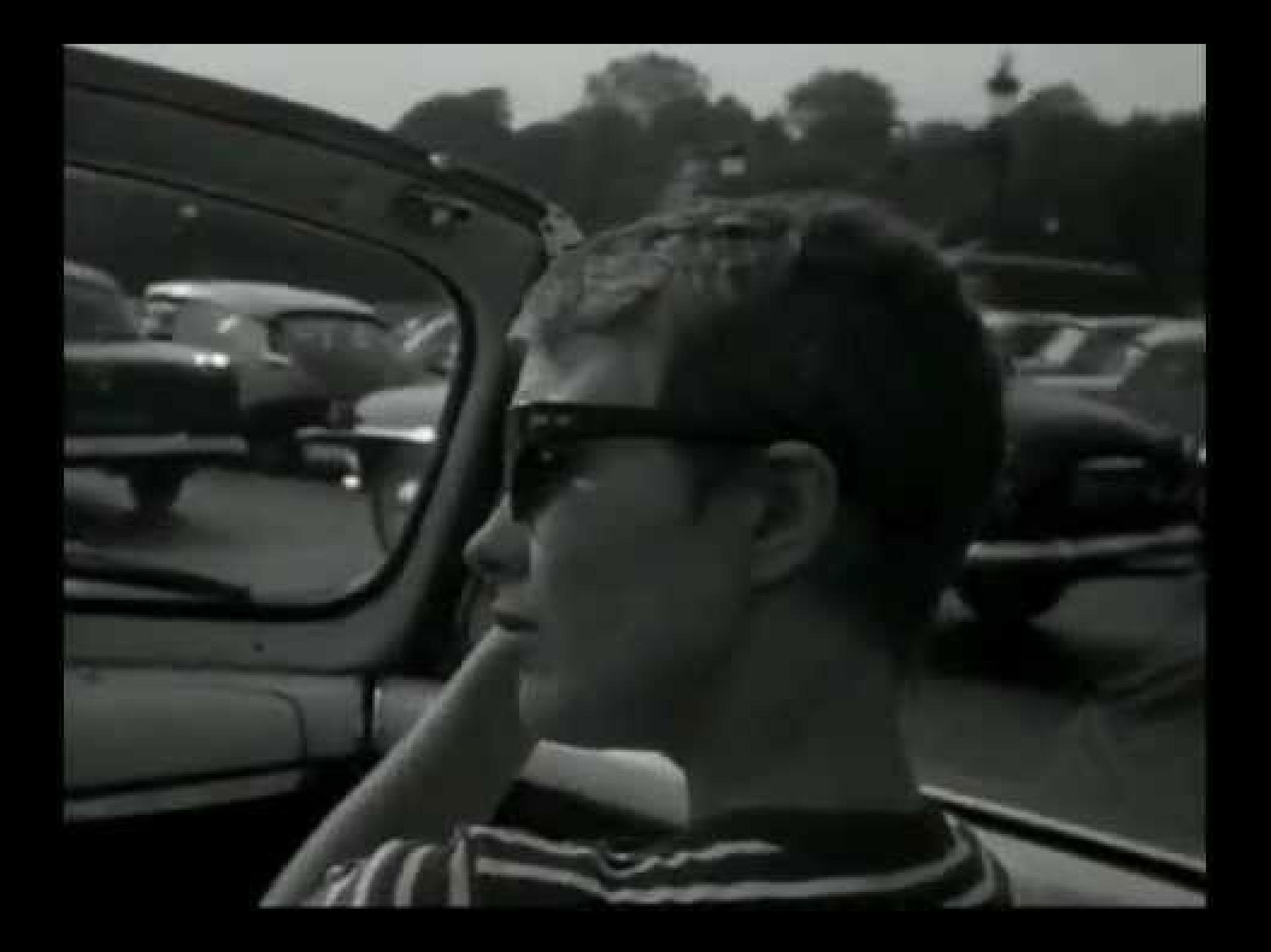

#### **LINKS TO WATCH AT HOME**

[http://tv.adobe.com/watch/the-complete-picture-with-julieanne-kost/how-to-pan-and-zoom-video](http://tv.adobe.com/watch/the-complete-picture-with-julieanne-kost/how-to-pan-and-zoom-video-in-photoshop-cs6)in-photoshop-cs6

[http://tv.adobe.com/watch/photoshop-cs6-featuretour/using-the-new-video-features-in-photoshop](http://tv.adobe.com/watch/photoshop-cs6-featuretour/using-the-new-video-features-in-photoshop-cs6/?go=12417)cs6/?go=12417

# Importing footage

Getting Photoshop setup

# **Importing**

**Workspace** window/workspace/motion

#### Open video

- File/open
- layer/video layer/new video layer from file

#### Navigate to footage

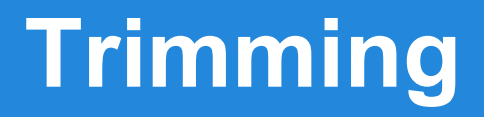

Click and Drag click end and drag to center release to create cut

Slip edit duration of cut is the same, but in and out points are different (Option+Command)

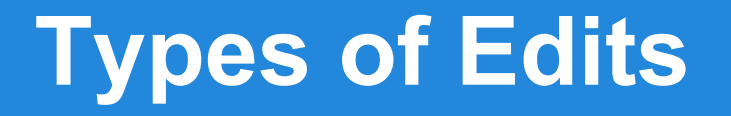

**A Cut** - Two pieces of film next to each other on a timeline.

#### **A Jump Cut** - two pieces of film next to each other on the same

**A Transition** - a smooth change between clips.